柴油和燃气引擎油雾在线监测系统

### GDMS-OMDN09®

### **Gear and Diesel engine Monitoring System Oil Mist online Detection Navy**

安装手册

版本号: 2 900 01 1000 发行号: 100614 (修订版 110901)

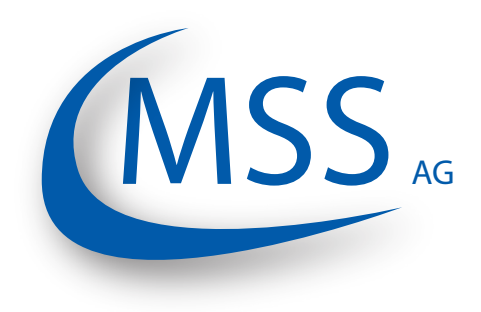

Marschallstraße 4 • 66606 St. Wendel • Germany 电话: +49 6851 9127970 电邮: info@mss-hx.com • 网站: www.mss-hx.com

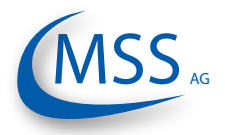

#### $00000$

### 目录

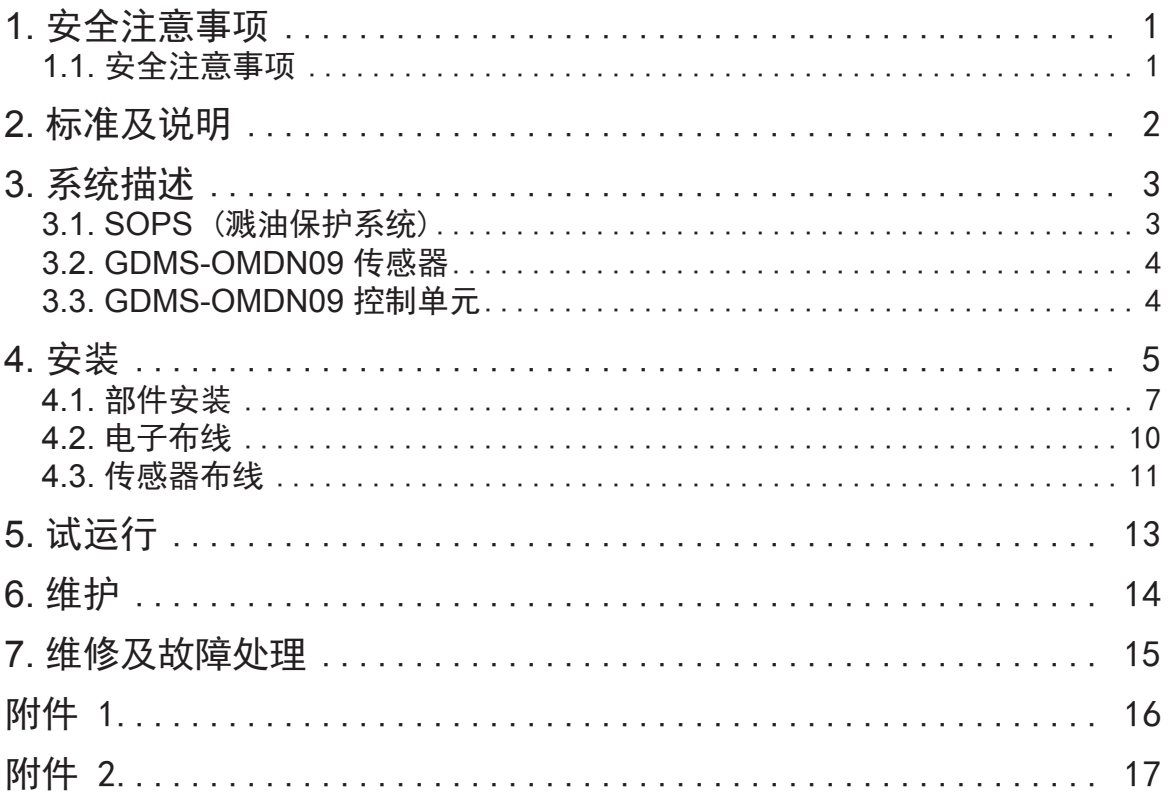

**GDMS-OMDN09®**

安装手册

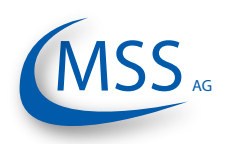

<span id="page-4-0"></span>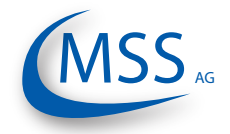

#### **1.** 安全注意事项

被指派的人员在进行组装、调试或维护之前,必须阅读此安装手册。用户手册是安 装手册的一部分。任何情况下都必须服从手册中指示。违反手册要求的行为将会导 致失去MSS AG公司的质保。

#### **1.1.** 安全注意事项

- 1.1.1 只有经过培训并证明合格的人员才可以进行组装、调试或维护GDMS-OMDN09单舱油雾在线监测系统。
- 1.1.2 电子部分的工作只有通过DIN EN 50110/1认证的电工才可以进行。
- 1.1.3 GDMS-OMDN09仅可被用于MSS AG公司提供的技术文档中规定的场合:

GDMS-OMDN09 = 用于重燃或柴油发动机 GDMS-OMDN09-Ex = 用于双燃料和燃气发动机 (也可用于柴油发动机)

- 1.1.4 安全和监测设备在任何情况下都不能被拆除、跳过或关闭。
- 1.1.5 GDMS-OMDN09只能在未损坏的情况下被使用。任何影响或可能影响安全 的故障或损坏,必须由合格的人员立即进行修复。
- 1.1.6 GDMS-OMDN09损坏的部件必须使用MSS AG公司的原装备件替换。

安装手册

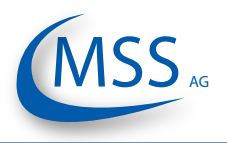

#### **2.** 标准及说明

<span id="page-5-0"></span> $\bullet\bullet\circ\circ\circ$ 

GDMS-OMDN09遵循以下标准:

柴油机版本和防爆版本:

#### EN 55011, EN 55022, EN 61000-4-2, EN 61000-4-3, EN 61000-4-4, EN 61000-4-5, EN 61000-4-6, IEC 60068-2-1: 2007-03, IEC 60068-2-2: 2007-07, IEC 60068-2-30: 2005-08, IEC 60068-2-6: 2007-12

防爆版本附加标准:

EN 60079-0:2009 (总体要求) EN 60079-11:2007 (根本性安全) IEC 60079-28:2006 (光辐射)

汉堡Germanischer Lloyd AG根据D和EMC 2提供的IACS类型认证 波鸿DEKRA EXAM GmbH提供的ATEX认证 此安装手册必须妥善保管,并在安装前认真阅读。

<span id="page-6-0"></span>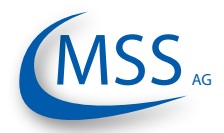

### **3.** 系统描述

#### **3.1. SOPS** (溅油保护系统)

SOPS被安装在发动机内部,并保护传感器免受溅油的污染。

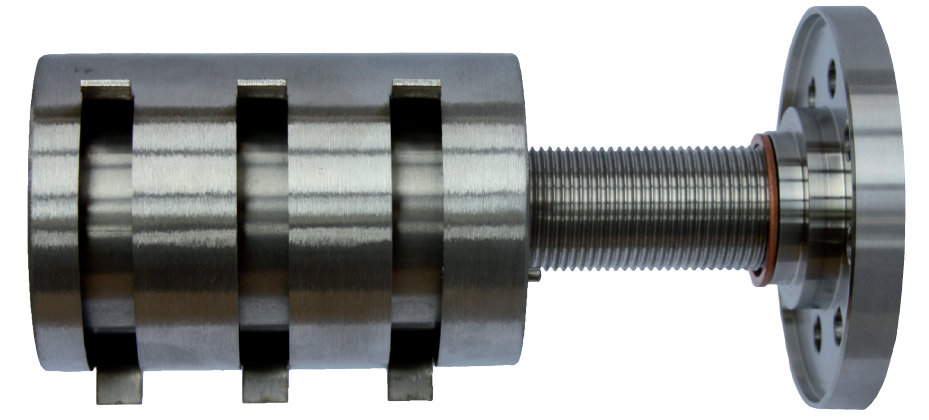

图 **1:** 用于柴油机的带有锁紧螺母和密封圈的**SOPS**

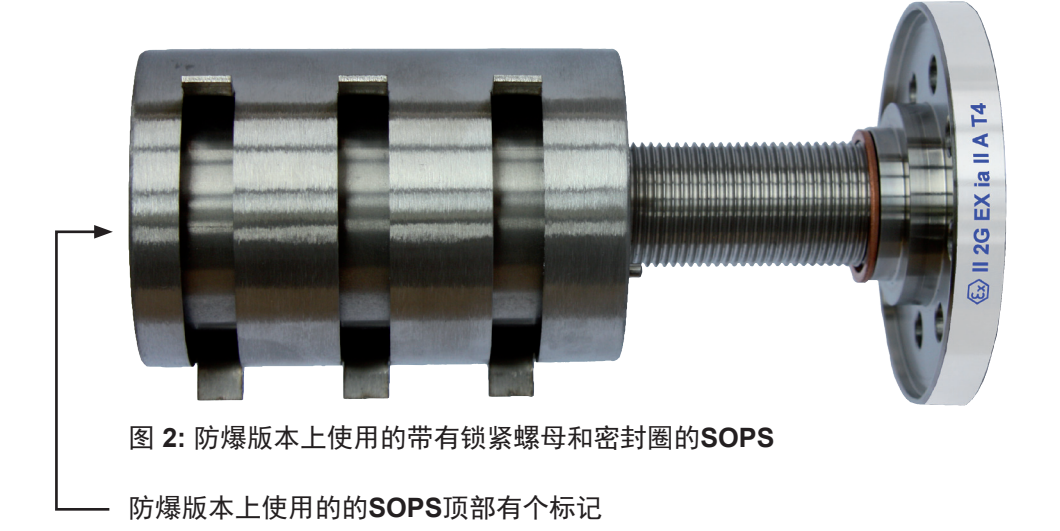

注意: 柴油机版本和防爆版本使用不同的SOPS,请注意SOPS 上不同的标识。

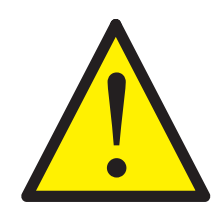

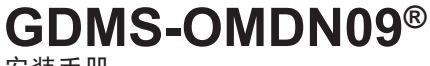

安装手册

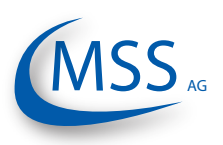

#### <span id="page-7-0"></span> $\bullet$   $\bullet$   $\circ$   $\circ$

#### **3.2. GDMS-OMDN09** 传感器

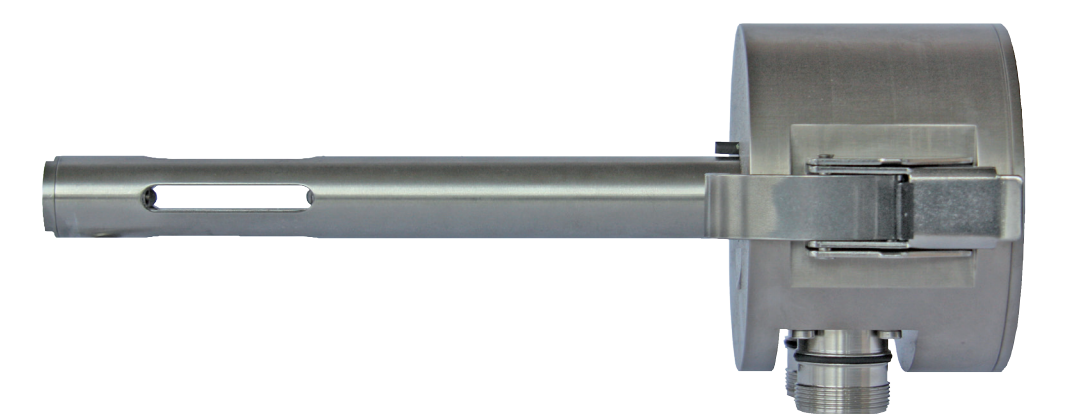

#### 图 4: 用于柴油机的**GDMS-OMDN09**传感器

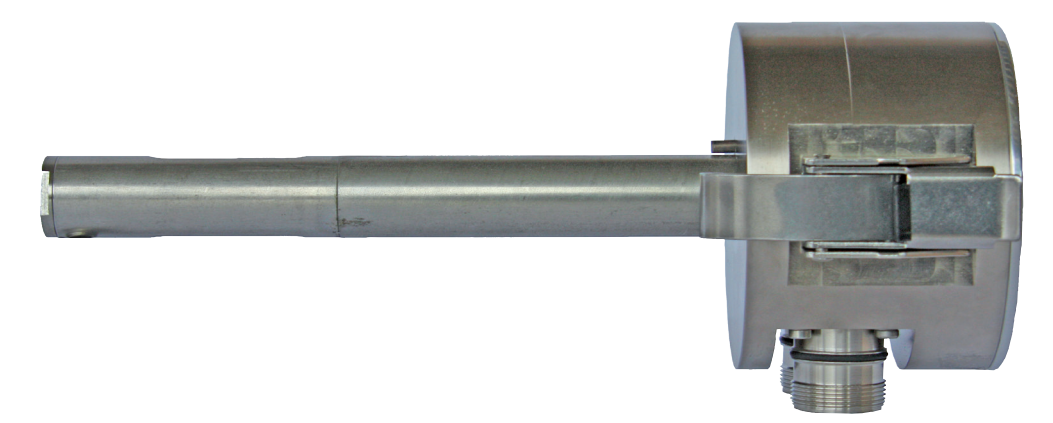

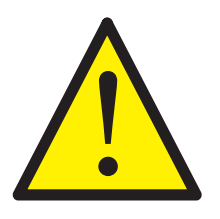

- 图 5: 用于燃气版本的**GDMS-OMDN09**传感器
- 注意: 柴油机版本和防爆版本使用不同的传感器,请注意传感器上不 同的标识。

#### **3.3. GDMS-OMDN09** 控制单元

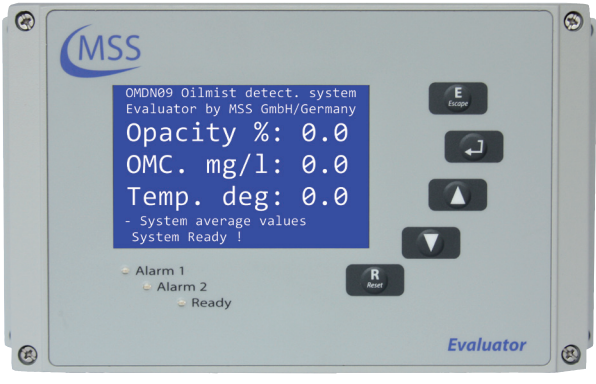

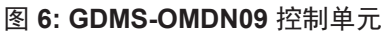

注意: 柴油机版本和防爆版本使用同样的GDMS-OMDN09控制单元

<span id="page-8-0"></span>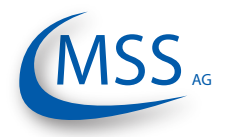

#### **4.** 安装

传感器和溅油保护系统在发动机壁上的安装位置必须被准确确定。

发动机内部的溅油方向和曲轴旋转方向相同。由于旋转,在一个圆形区域内有大量 溅油(此圆形区域叫"喷溅圆盘")。

在直列发动机中,两个"喷溅圆盘"出现在连杆和曲柄臂之间。在V型发动机中, 第三个"喷溅圆盘"出现在两个连杆之间。将传感器安装位置选择在"喷溅圆盘" 之外非常重要。

对于四冲程的发动机,溅油保护系统的开口应该朝下。请选择飞溅方向也朝下的位 置安装。

由于两冲程发动机额定速度及溅油量要小得多,所以不适用以上规定。

为确定传感器的最佳安装位置,在安装之前需要一张由MSS AG和发动机制造商提供 的安装图。

发行号 100614 (修订版 110901)

 $\frac{A-1}{2}$ 

ଢ଼

例 2: 传感器在二冲程发动机机壁上的安装位置

例 1: 二冲程发动机上的传感器的安装位置

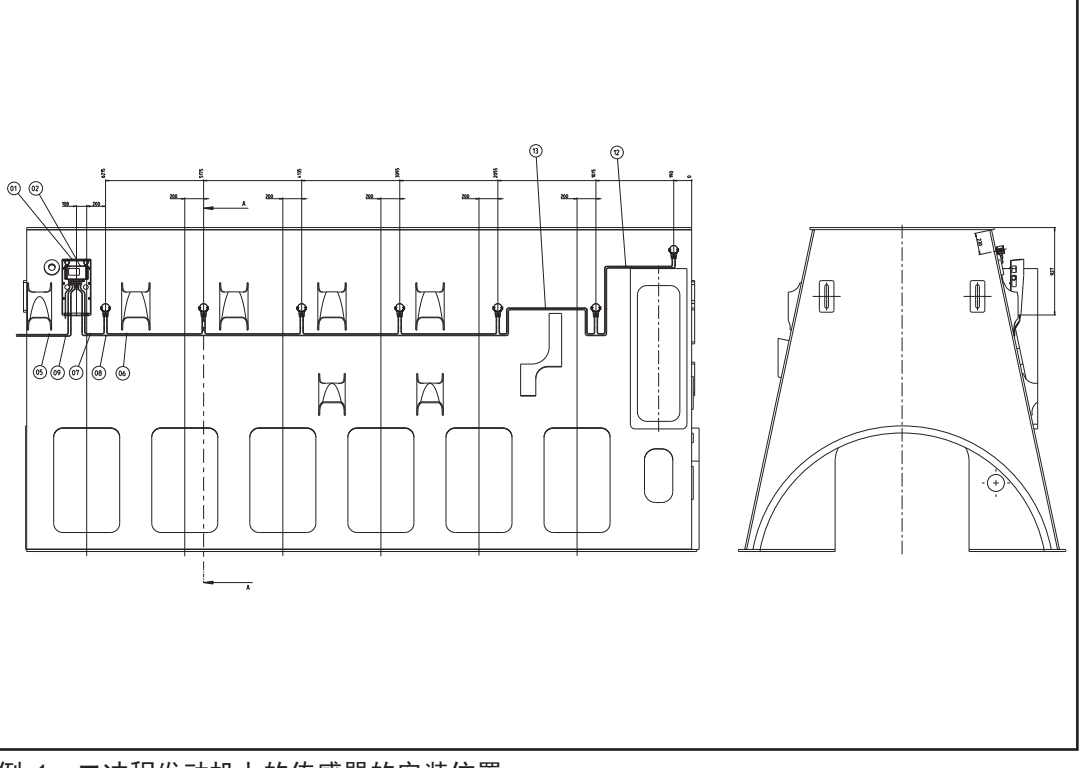

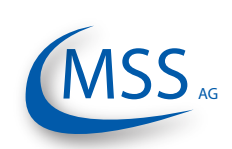

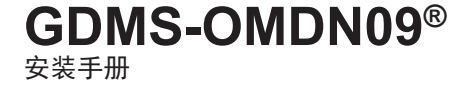

<span id="page-10-0"></span>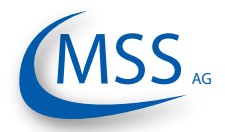

安装手册

 $00000$ 

在这些安装图的基础上,合格并经授权的安装人员要在安装传感器的位置上钻孔 (G3/4" DIN ISO 228-1)。

重新设置时,请参考: GDMS-OMDN09用户手册8.2章:机械部件安装流程。

#### **4.1.** 部件安装 **(**参考**GDMS-OMDN09**用户手册第8章**)**

• 从曲轴箱内壁把SOPS拧入孔中,直到螺纹拧出外表面16mm。

注意: 入孔的一面朝下, 有顶部标记(一条定位线)的一面朝上(图 7)。

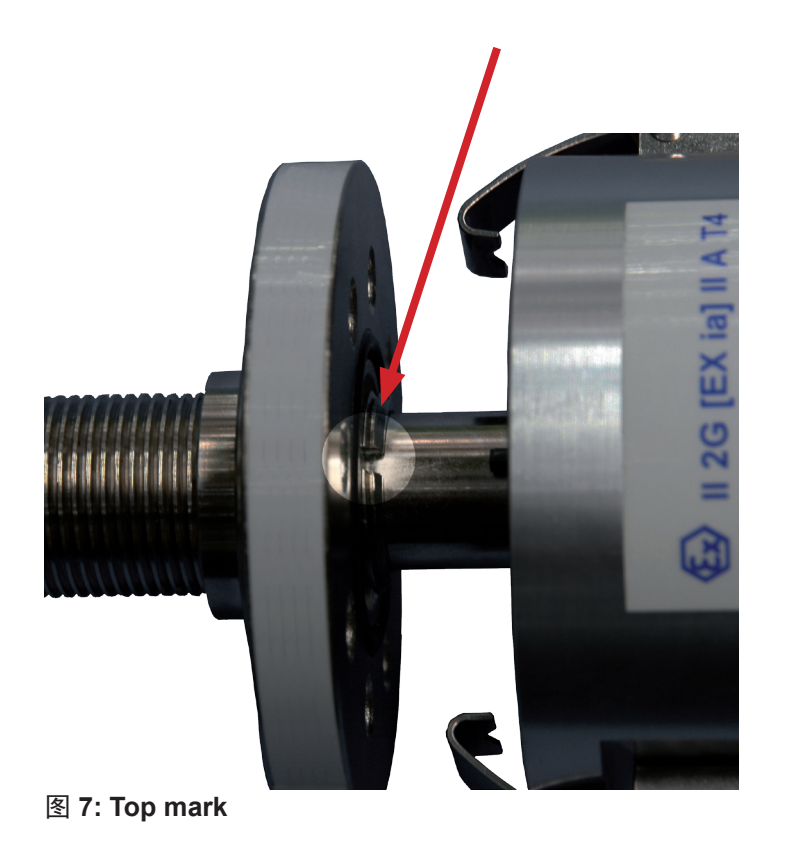

• 在锁紧螺母的四面螺纹上使用乐泰胶(Loctite 2701),把螺母和铜密封圈 27x32x1.5 DIN7603A拧在外露的16mm螺纹上。

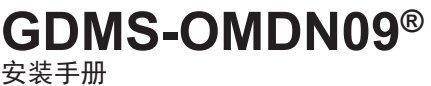

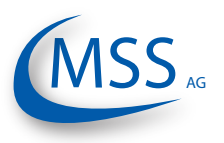

• 在内壁使用锁紧螺母的工具(钩型扳手),在外壁使用V型扳手拧紧,使安装牢 固。(图8和图9)

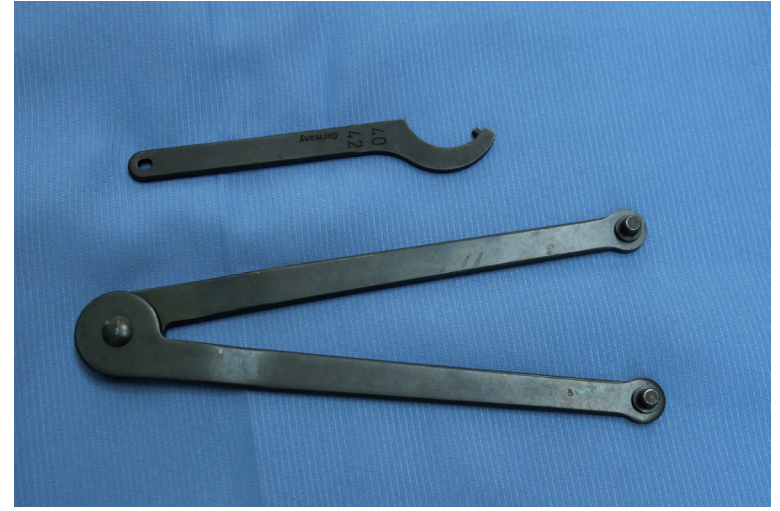

图 8: 安装工具,零件编号**: 2 600 20 4000**

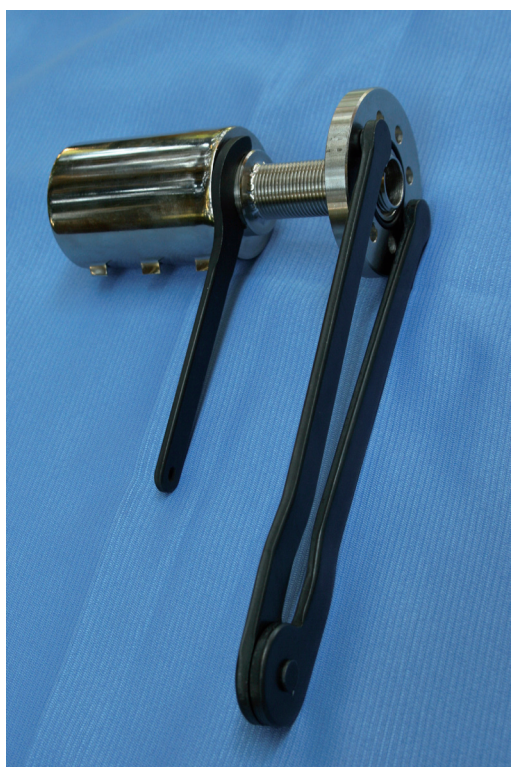

图 9: 安装工具的使用

• 以36X2毫米的O环来把GDMS-OMDN09传感器置入SOPS,再以固定夹来锁上它(参 看第6页例2),并参看GDMS-OMDN09用户手册第8.2章的图8.12至图8.19

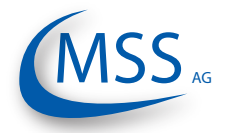

安装手册

#### • 根据用户要求位置安装GDMS-OMDN09控制单元;

当控制单元安装在发动机上时,可以添加一个可选的(推荐使用)减震功能。零 件编号: 2 020 20 0000

安装GDMS-OMDN09控制单元应该遵循一个原则,在发动机的任何工况下都可 以安全的使用控制单元,并且其显示的数值可以被看到的。

特别注意以下的接缆信息:

- 只有符合认证资格的电缆才能使用(即Metrofunk 12 AWG 20UC-L),也请参看 用户手册第1.11页的第1.1.3.4.章
- 传感器链与鉴定器之间的连接电缆,其长度不能超过500米!这亦适用于鉴定器 与遥感控制单元之间的连接电缆。
- 连接电缆不能接触到热的部位!
- 连接电缆必须放在防震的电缆管里。
- 连接电缆不能与高伏特电流的电源线平行置放,以避免各种引流影响!
- 为了避免任何尘垢的侵入干扰,在塞紧连接器之后,必须栓紧联结螺母!

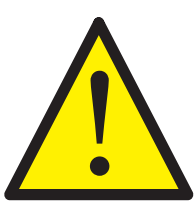

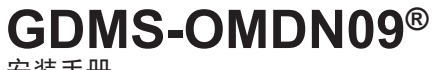

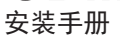

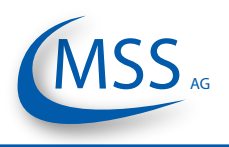

<span id="page-13-0"></span>**4.2.** 电子布线

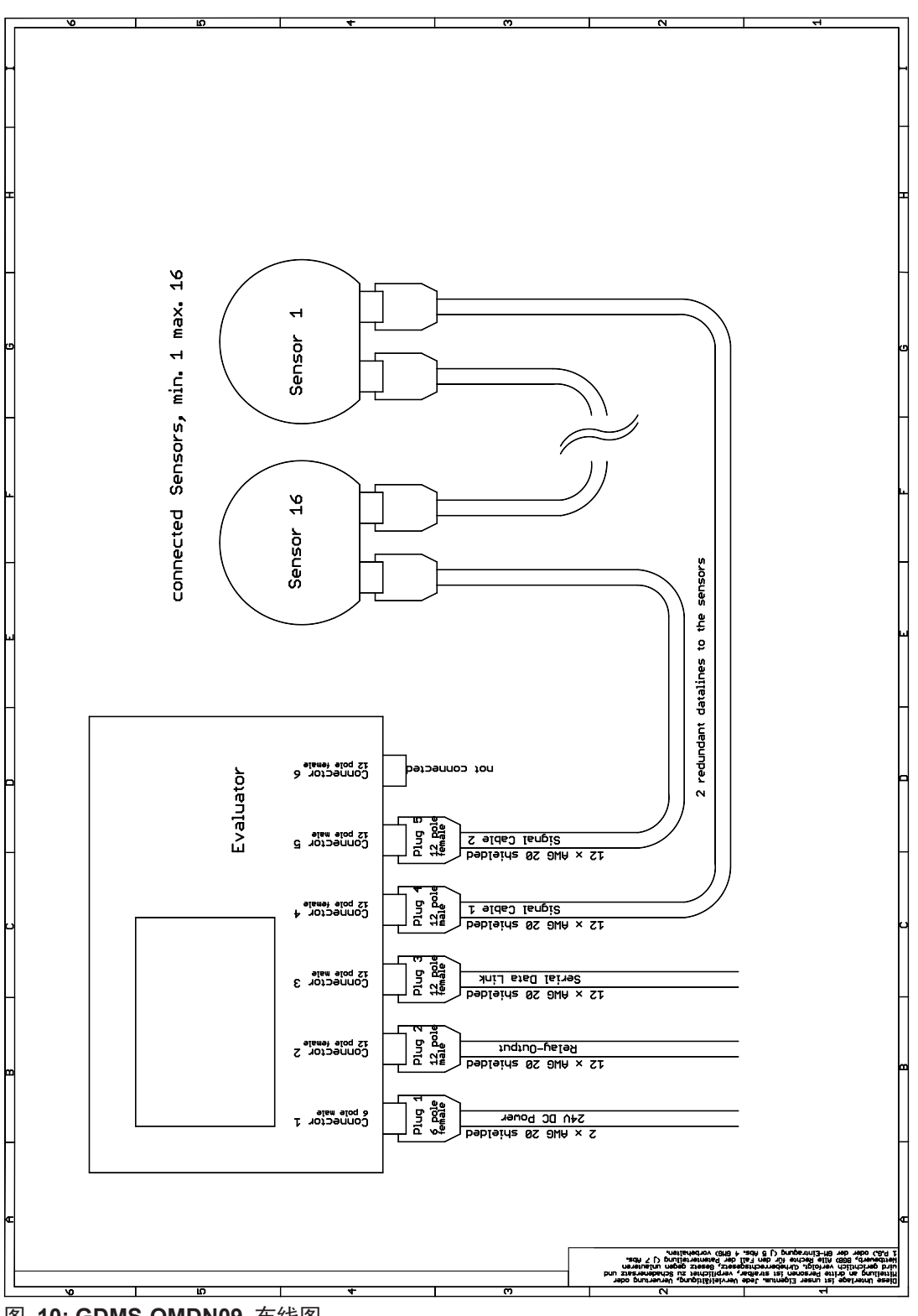

图 **10: GDMS-OMDN09** 布线图

<span id="page-14-0"></span>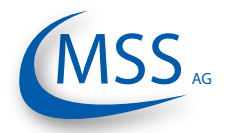

安装手册

#### **4.3.** 传感器布线

从控制单元到第一个传感器、从最后一个传感器到控制单元以及传感器之间的通常 长度的数据电缆一般是包括在GDMS-OMDN09安装配套中的。

电缆有可能需要在现场组装,如附件"12芯电缆雌雄连接器"中描述的,或参照 GDMS-OMDN09用户手册第8章,8.3页。

电缆的长度必需现场量取。请记住:要求的电缆是Kabel Metrofunk 12xAWG 20 C UL SW。

布线图, 图10:

- 将4号连接器接第一个传感器
- 连接各个传感器
- 将最后一个传感器连接5号连接器
- 控制单元连接24V电源 (参考附件2)

 当安装GDMS-OMDN09防爆版本时,请注意:24V电源要求最高点压为30V。如 果使用230V转换24V电源,要确保电源包含一个电位隔离或电与RS485数据线 有绝缘套。这些绝缘套要有认证证书。为了使用安全请注意绝缘套的特定要 求。

 • 将就绪和报警继电器由控制单元的3号连接器连接到发动机的控制和操作系 统中,参照布线图,表单2-6。

EX

 $00000$ 

请确认:每条电缆都以不会因为震动而受到损坏的方式被安装。请注意:每一个连 接都牢固,安全地拧紧连接螺母!

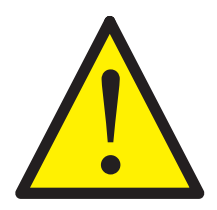

**GDMS-OMDN09®**

安装手册

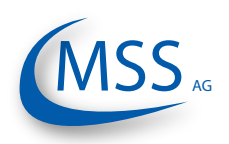

<span id="page-16-0"></span>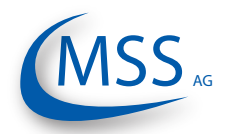

#### **5.** 试运行

- 开启24V电源 → 控制单元开始工作
- 等到控制单元显示遮光度值;此时可能出现的错误信息可以被忽略
- 请至"屏幕 1.4.3 设置CPU" (参看GDMS-OMDN09用户手册第3.13页)
- 请至"屏幕 1.4.3.6 密码"
- 输入密码(操作人员知道密码)
- 输入正确的销号后,请至"屏幕 1.4.1 参数设置", "屏幕 1.4.1.1 传感 器数量"
- 设立传感器号码
- 请至"屏幕 1.4.1.2 透明度主报警值"并设立所需的警报级别(1-10), 并 参看GDMS-OMDN09用户手册第3.1页的"灵敏度表"

注意: IACS M67要求,一旦油雾浓度达到2.5mg/L,警报必须被触发,这与警报 级别7一致。更加敏感的设置是允许的。更高级别的警报可以在发电厂的柴油或 燃料发动机中使用。

- 请至"屏幕 1.4.1.3 透明度预报警值"并以"OPA警报级别"的%来设立所需 的预先警报级别。(范围:40-100%)
- 可选,在"屏幕 1.4.1.4 温度主报警值"及"屏幕 1.4.1.5 温度预报警 值" 设立温度的主要及预先警报

"Temp-Alarm-Level"的范围:0-150°C,间隔10°C,0°C时关掉温度警报 "Temp-PreAlm"的范围:40-100%

- 按住ESC按钮直到控制单元重新启动
- 控制单元自动初始化并分配给所有连接上的探测器地址,并取回它们的测量 值。在成功的初始化之后,Ready二极管和Ready继电器亮起,系统就绪。屏幕 上会显示"System Ready!"。
- 使用控制单元上的按钮,当时的测量值会被显示出来。

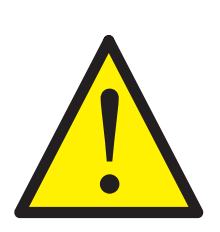

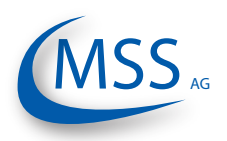

#### **6.** 维护

<span id="page-17-0"></span> $0000$ 

因为传感器被安装在发动机的内部,根据发动机的工作情况,光学测量部分有可能 被污染。一个电路会对这个污染作出自动的补偿。

如果污染很严重,自动补偿不足以调整,就需要手动清理GDMS-OMDN09传感器光学 部分。在此时控制单元上会显示出相应的信息。

- 请至"屏幕 1.2 传感器值" / "屏幕 1.2.1 一号传感器测量数据" ( 参看GDMS-OMDN09用户手册第3.9/3.11页)
- 检查每一个传感器的读数;污染的传感器会显示一个"Dirty"信息
- 断开该传感器的连接
- 该传感器会被控制单元自动的从监视的序列中删除
- 打开固定夹,取下传感器
- 使用清理工具清理光学测量部分,零件编号:2 600 01 9000

当清理结束后,再把传感器安装上并用固定夹锁住它。确定O型环没有 丢失或损坏。如果有需要,可用SOPS中的垫圈备件对其更换,零件编号:2 600 20 5000

- 重新连接电缆
- 按住ESC按钮直到控制单元重新启动
- 控制单元自动初始化并分配给所有连接上的传感器地址,并读取它们的测 量值。在成功的初始化之后,Ready指示灯和Ready继电器亮起,系统就 绪。"System Ready!"会被显示。

<span id="page-18-0"></span>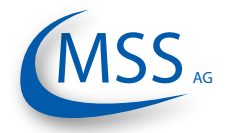

#### **7.** 维修及故障处理

出现的故障会自动的被控制单元检测到并显示出来,参看GDMS-OMDN09用户手 册第5章"故障处理",表格5.1 "错误代码和多重错误"。

通信错误可能由连接器的损坏或松动引起,或者是通信电缆已经损坏。

解决方案:

确定每一个连接器都被正确的拧紧,检查每根电缆,如有必要更换电缆。

使用不符合指定要求的电缆或连接器替换是被禁止的,并可能导致系统的故障。

损坏的传感器或控制单元必须被送回MSS AG公司,并要包含一份错误报告。 维修只能由MSS AG公司进行;参考GDMS-OMDN09用户手册第6章"维修"。

安装手册

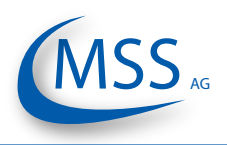

### 附件 1

<span id="page-19-0"></span> $\bullet\bullet\circ\circ\circ$ 

12芯接线电缆雌雄连接器

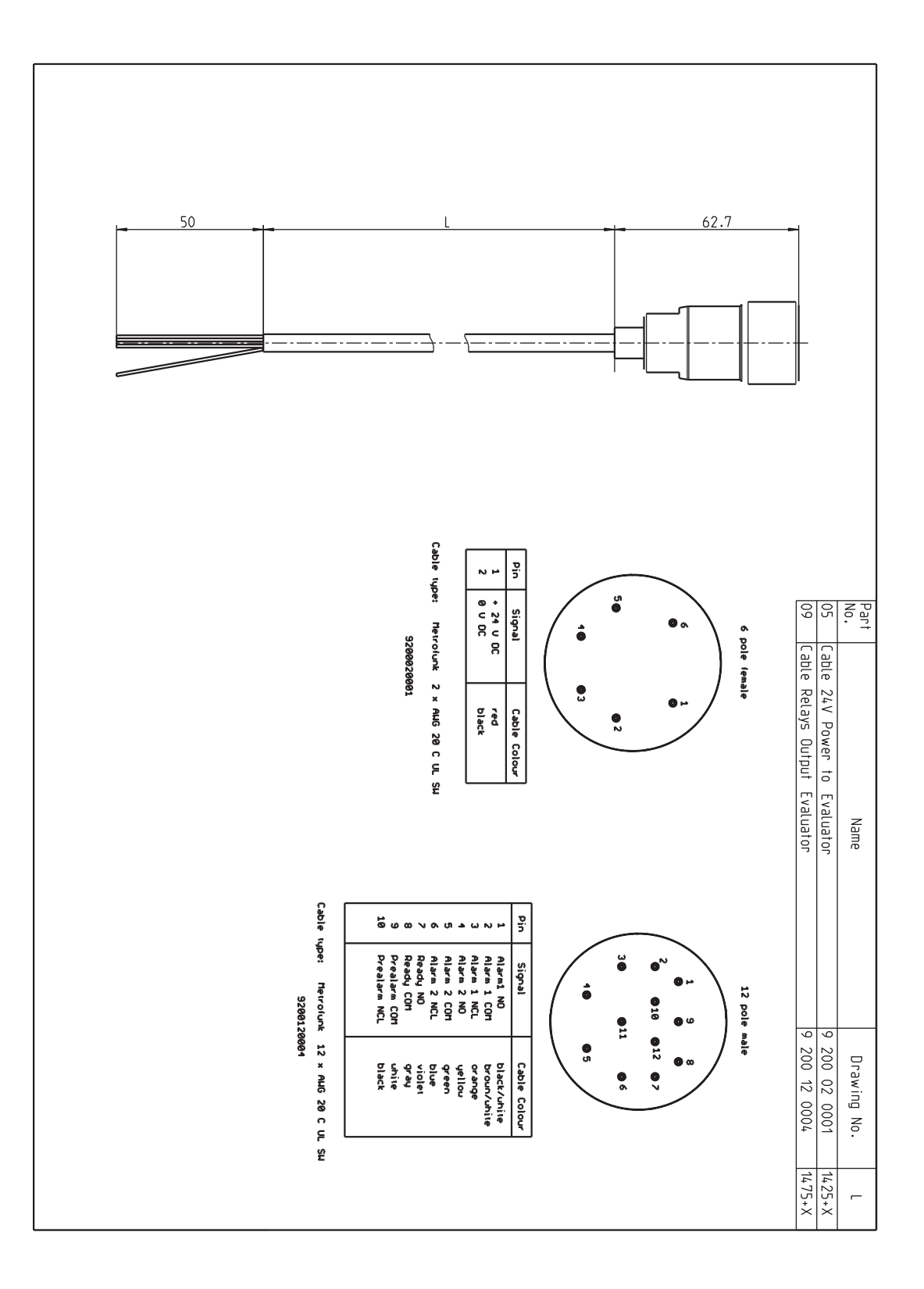

<span id="page-20-0"></span>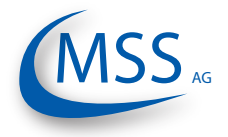

 $00000$ 

### 附件 2

- 2 芯 接线电缆(开端)
- 12 芯 接线电缆(开端)

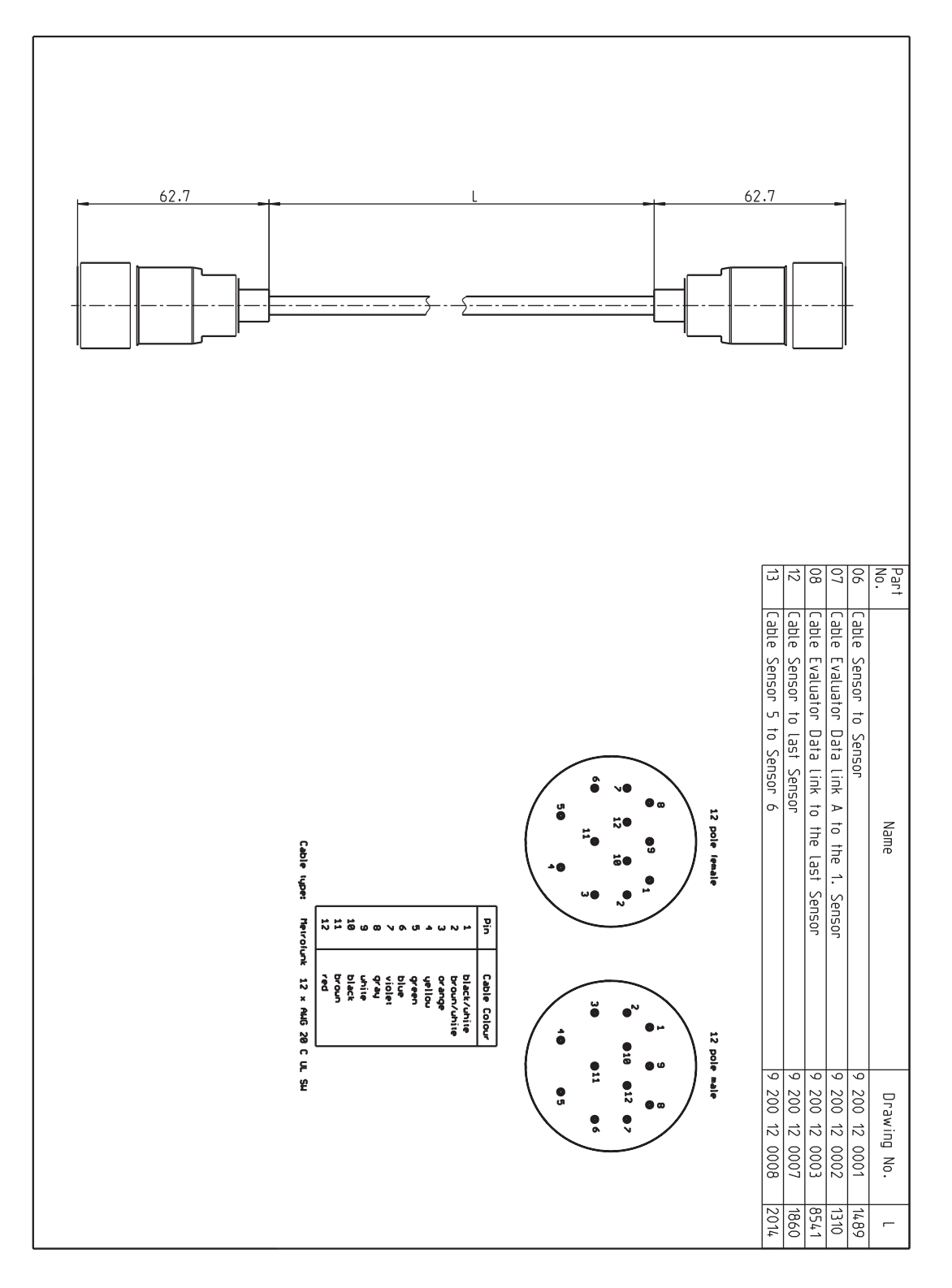